**PharmaSUG 2015 - Paper QT44**

#### **Get a Data Dictionary using PROC contents: Easily**

Beatriz Garcia, Inventiv Health Clinical Mexico, Mexico City

Alberto Hernandez, Inventiv Health Clinical Mexico, Mexico City

### **ABSTRACT**

SAS programmers often have to work with a minimum set of documentation, and even the most experienced programmers find obstacles in the programming leading to the TLG's. In this example, we are given no variable names in the specifications (or also known as the spec file) or the annotated CRF is missing. A Data Dictionary would be a very good option for starting to analyze our data. This paper will present a macro with the use of PROC CONTENTS for creating a data dictionary that facilitates the way the knowledge of the project and can often reduce iterative questions to the Lead Programmer.

#### **INTRODUCTION**

When we start to work on our assignments, sometimes we do not receive the complete information and we want to analyze how the database is, but how we can do it if the documentation is minimum?

Besides that the programming is in UNIX environment in a remote session and the slowness is a big trouble.

Once we have reviewed the specifications, we notice that there are no variable names or the annotated CRF is missing, well, a Data Dictionary would be a very good option for starting to analyze our data.

In this paper we will introduce a macro that creates a very helpful Data Dictionary using PROC CONTENTS from a complete data library.

### **PROC CONTENTS**

It Prints descriptions of the contents of one or more files from a SAS data library, it is often used by programmers for learning more about the details and attributes of a SAS dataset. When we run it into SAS, it looks like below:

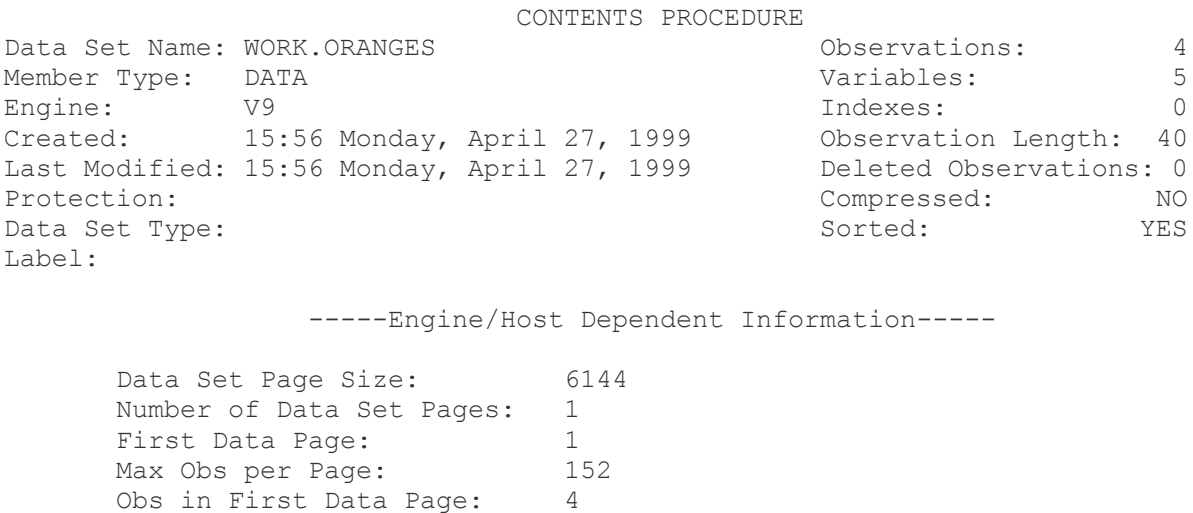

 Number of Data Set Repairs: 0 Physical Name: SYS96050.T153830.RA000.USERID.R0000004 Release Created: 8.0000B1 Release Last Modified: 8.0000B1 Created by: USERID Last Modified by: USERID

 Subextents: 1 Total Blocks Used: 1 Taste Test Results For Oranges

CONTENTS PROCEDURE

-----Alphabetic List of Variables and Attributes-----

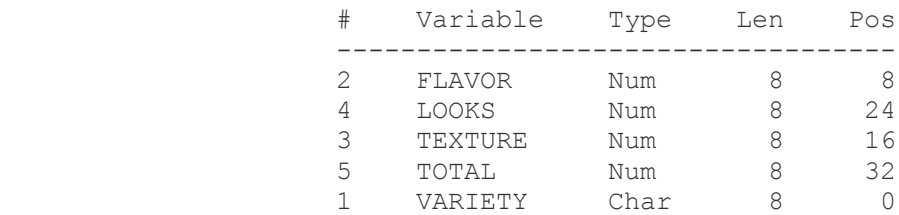

The procedure output provides values for the physical characteristics of the SAS data set WORK.ORANGES. Here we have the important values:

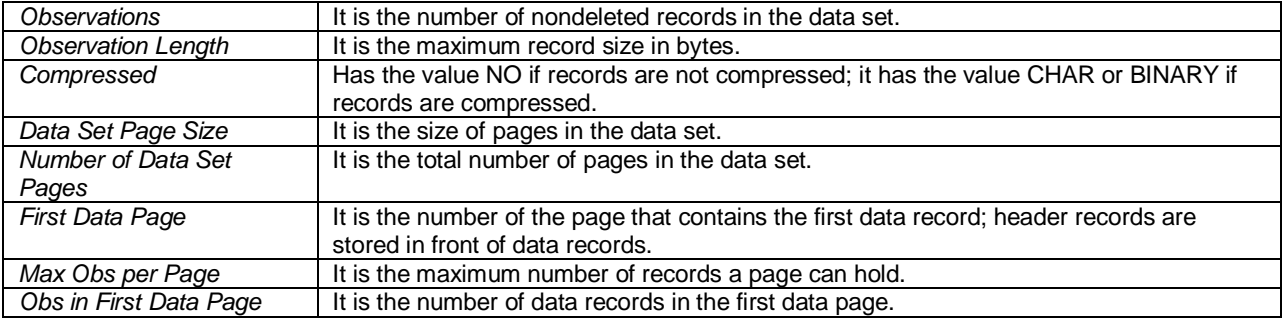

## **DATA DICTIONARY**

A data dictionary contains a list of all datasets, descriptions of the variables, names and types of each ones.

It can be very valuable for programmers who need to understand and have a big picture of the data.

In the following macro, using Proc Contents we can get a complete data dictionary in few steps.

It needs of four macrovariables:

*Libref*: Define the library's name where we want to get the Data Dictionary.

- *Dset*: Define the dataset's name, in this case we are using "\_all\_" since we want to get the definition for all datasets in the library.
- *Xlpath*: Define the path where we want to save the Excel output.
- *Xlname*: Define the name of the Excel output, the macro adds the date to the output, using the macrovariable sysdate9.

We can define our library if it is required.

libname save '/rawdata'; %macro data\_dictionary(libref=work , dset=\_all\_ , xlpath= , xlname= );

```
 proc contents noprint data=&libref..&dset
       out=tmp_info(keep= memname name label type length varnum format informat nobs);
   run;
   data tmp_info;
    retain dset name label type length nobs format informat;
   set tmp info (rename=(memname=dset type=typ));
        if typ=1 then type='numeric';
         else if typ=2 then type='char';
         drop typ;
   run;
   proc sort data=tmp_info;
    by dset varnum;
   run;
   %if &xlpath ne %str() %then %do;
    proc export data=tmp_info
   outfile= "&xlpath./&xlname. &sysdate9..xls"
    dbms=xls
    replace;
    run;
   %end;
%mend data dictionary;
%data dictionary (libref=save,
                    xlpath=%str(/programs),
                    xlname=Project_ddt_rawdata
                    );
```
Once we run the code, we would get the following output:

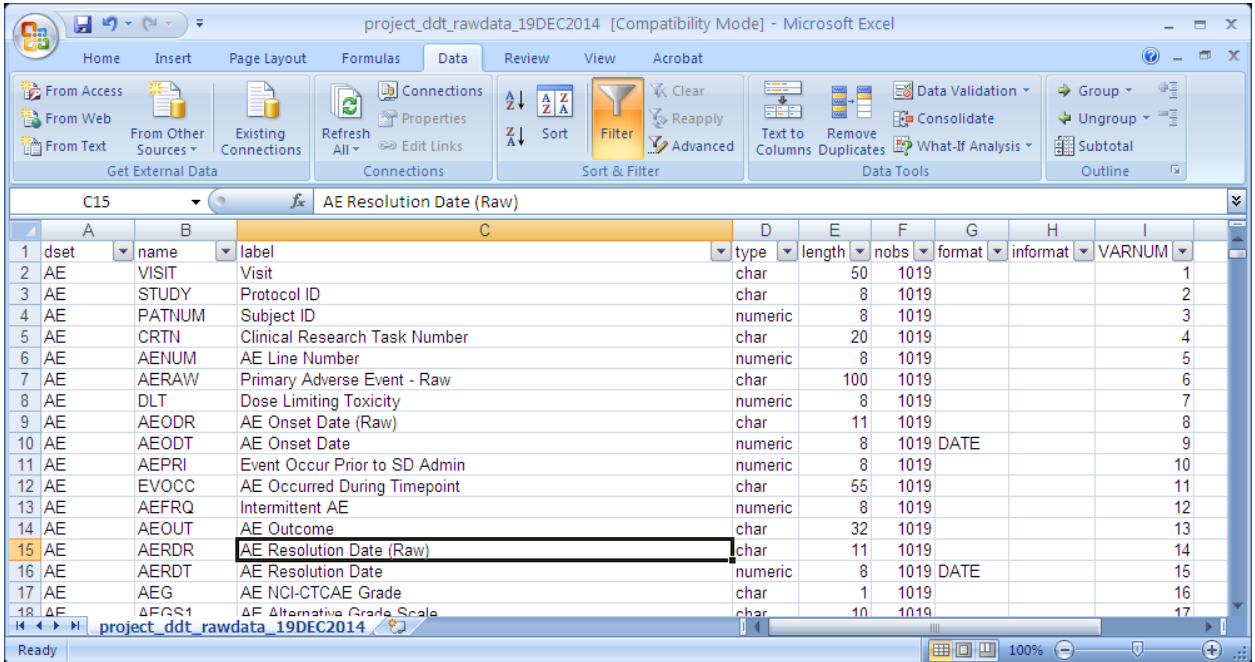

# **SOME ADVANTAGES**

We can use all the functionality of Excel, i.e. in the figure below, using the filters we can review the following:

- Consistency at labels,  $\bullet$
- $\bullet$ Missing variables,
- Typos,  $\bullet$
- $\bullet$ Consistency at length or type.

This spreadsheet can be used as support for doing QC.

If you work using UNIX, you will find this spreadsheet very helpful and useful.

In the screenshot below, the highlighted rows show inconsistency in PATNUM variable.

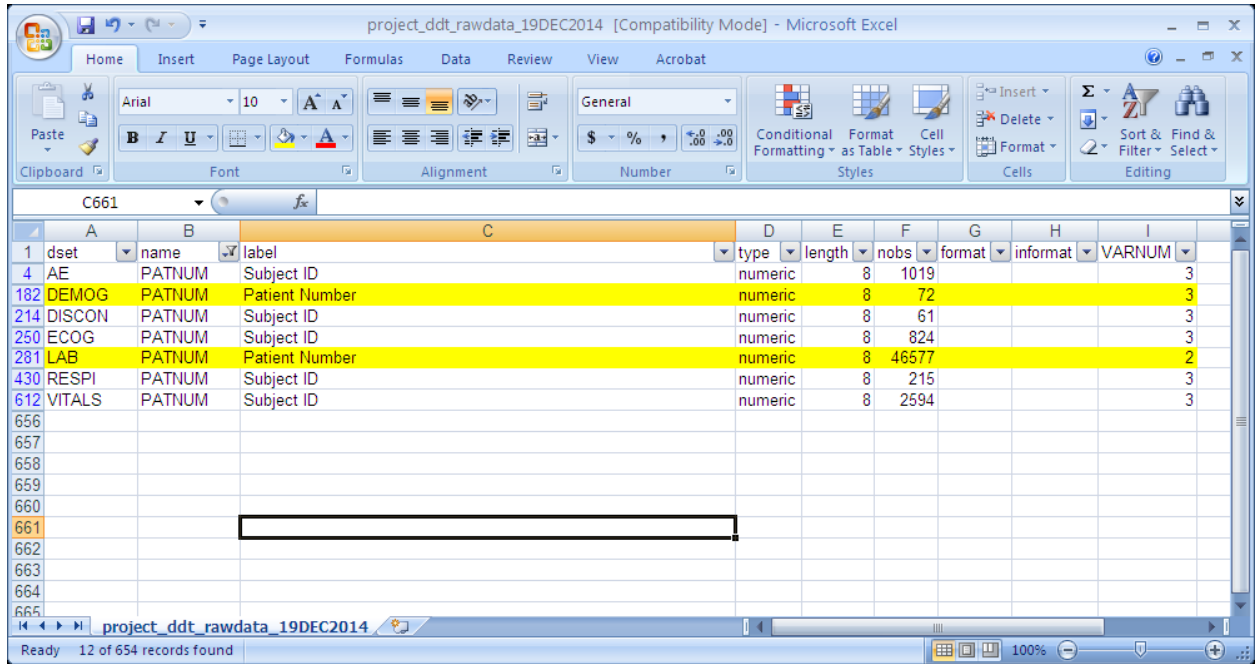

# **CONCLUSIONS**

- With a Data dictionary we can save time when we are trying to understand how our database is built.  $\bullet$
- When we do not have an accurate specs, we can use it in order to create it.  $\bullet$
- We can use the data dictionary in Excel format for being sure which variables were created only using the  $\bullet$ filters.
- $\bullet$ We can use this spreadsheet as spec in the creation of TLGs or Derived Datasets.

# **RECOMMENDED READING**

- Base SAS® Procedures Guide
- <http://support.sas.com/onlinedoc/912/docMainpage.jsp>

Get a Data Dictionary using PROC contents easily, continued

# **ACKNOWLEDGEMENTS**

Thanks to Mark Matthews for their support and guidance.

## **CONTACT INFORMATION**

Your comments and questions are valued and encouraged. Contact the author at:

Name: Beatriz Garcia Enterprise: Inventiv Health Mexico Address: San Francisco #1005 Del Valle, Benito Juarez, City, State ZIP: Mexico City, 03100 Work Phone: +52 55 5827 0917 E-mail: [beatriz.garcia@inventivhealth.com](mailto:beatriz.garcia@inventivhealth.com)

Name: Alberto Hernandez Enterprise: Inventiv Health Mexico Address: San Francisco #1005 Del Valle, Benito Juarez, City, State ZIP: Mexico City, 03100 Work Phone: +52 55 5005 5507 E-mail: [alberto.hernandez@inventivhealth.com](mailto:alberto.hernandez@inventivhealth.com)

SAS and all other SAS Institute Inc. product or service names are registered trademarks or trademarks of SAS Institute Inc. in the USA and other countries. ® indicates USA registration.

Other brand and product names are trademarks of their respective companies.